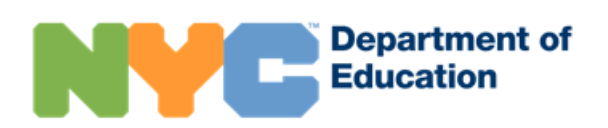

# Аккаунт NYC Schools

# **Общая информация**

Аккаунт NYC Schools (NYCSA) – это веб-приложение, которое дает родителям/опекунам возможность знакомиться с важной информацией о ребенке на компьютере, телефоне или планшете. Приложение доступно на девяти языках помимо английского. Вы можете не только следить прогрессом ребенка, но и знакомиться с различными ресурсами в помощь ему и всей семье.

## **MyStudent**

Доступ к сведениям о ребенке:

- Посещаемость
- Оценки и табели успеваемости
- Результаты экзаменов (тестов)
- Информация для срочной связи
- Транспортные услуги
- Индивидуальная учебная программа (IEP)
- Электронные формы, в частности, форма согласия на тестирование на COVID-19

#### **Родительский университет**

Родительский университет предлагает централизованный каталог курсов, мероприятия в прямом эфире занятия для поддержки учащихся и семей.

## **Портал «Информирование о буллинге»**

Приложение NYCSA позволяет сообщать в школу о случаях буллинга (травли, преследования и издевательства).

# **Как создать аккаунт NYC Schools Account**

Это можно сделать одним из следующих трех способов: получить временный пароль при личном визите в школу; обратиться в школу и удостоверить свою личность по конференц-связи для получения временного пароля или использовать код создания аккаунта, указанный в письме из школы.

#### **Создание аккаунта в школе при личном визите или онлайн**

- 1. Запишитесь на прием в школу ребенка.
- 2. Вам потребуются следующие документы: действующее удостоверение личности (паспорт, водительские права, IDNYC, др.), адрес электронной почты и девятизначный номер ID учащегося, указанный в табеле успеваемости ребенка. В случае общения по конференц-связи школа подтверждает личность родителя/опекуна или правомочного учащегося визуально или по голосу.
- 3. Создав аккаунт в школе или по конференц-связи, вы получите квитанцию с указанием временного пароля (лично или по имейлу).
- 4. На сайте [https://schoolsaccount.nyc](https://schoolsaccount.nyc/) введите свой имейл и временный пароль. Обратите внимание! Срок действия временного пароля истекает через 30 дней. Вам потребуется создать новый пароль, выбрать контрольные вопросы и подтвердить свой имейл.

#### **Самостоятельное создание пароля**

Вам понадобится код (Account Creation Code), указанный в письме из школы. Вы также можете запросить это письмо в школе. Для открытия аккаунта NYC Schools или для добавления других детей в имеющийся аккаунт вам потребуется и код, и девятизначный номер ID учащегося.

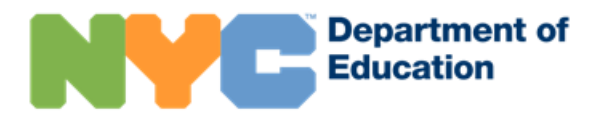

- 1. На странице логина [https://schoolsaccount.nyc](https://schoolsaccount.nyc/) нажмите на ссылку Create Account («Создать аккаунт»).
- 2. Введите свои контактные данные (имя, фамилию, имейл и номер мобильного телефона), чтобы получать уведомления. Для создания базового аккаунта код не нужен, однако он требуется для привязки к аккаунту данных о ребенке.
- 3. Указав контактную информацию, выберите Validate Email («Подтвердить имейл»). Не закрывайте страницу.
- 4. Откройте имейл с номером подтверждения. Введите его на странице Validate Email.
- 5. Создайте пароль.
- 6. Выберите контрольные вопросы.
- 7. Введите уникальный код для создания аккаунта, указанный в письме из школы.

#### **Степень доступа к информации**

Пользователи делятся на следующие категории: «родитель-опекун», «пользователь-неопекун» и «другой пользователь». Доступ к информации об учащемся на аккаунте MyStudent определяется исходя из принадлежности к одной из этих категорий. Доступ к Родительскому университету и Порталу «Информирование о буллинге» разрешен для всех.

- Пользователи-опекуны имеют полный доступ к данным на аккаунте NYC Schools и могут приглашать других пользователей. Кроме того, они имеют право обновлять контактную информацию для срочной связи всех взрослых, указанных в аккаунте.
- Неопекуны обладают более ограниченным доступом к информации. Они также могут обновлять свой телефон для экстренных случаев.
- Другие пользователи могут видеть только информацию, обозначенную пользователем-опекуном.

# **Помощь с аккаунтом NYC Schools**

За дополнительной помощью и с вопросами о персональном аккаунте обращайтесь в школу ребенка, по телефону 311 или на веб-страницу *NYC Schools Account*: [https://www.schools.nyc.gov/nycsa.](https://www.schools.nyc.gov/nycsa)

#### **Обновление контактной информации для срочной связи**

Родители, проживающие с ребенком (родители-опекуны), могут самостоятельно обновлять контактную информацию (домашний, мобильный, рабочий телефон и имейл), свою и всех взрослых, указанных в аккаунте NYC Schools, на странице Emergency Contact page («Контактная информация для срочной связи»). Они также могут обновить информацию о предпочтительном языке для устного и письменного общения. Родители могут представить в школу обновленную информацию о состоянии здоровья ребенка, в том числе имя и телефон врача, известные диагнозы, аллергии, требования по ограничению участия в физических занятиях, статус наличие полиса медицинского страхования.

Чтобы обновить домашний адрес, сведения о братьях/сестрах, информацию об охранном ордере, обращайтесь непосредственно в школу.

## **Дополнительная информация о портале «Информирование о буллинге»**

За помощью в использовании портала «Информирование о буллинге» и за ресурсами по борьбе с дискриминацией обращайтесь на веб-страницу *Respect for All: Fostering Anti-Bullying Practices* («Взаимное уважение»): [https://www.schools.nyc.gov/school-life/school-environment/respect-for-all.](https://www.schools.nyc.gov/school-life/school-environment/respect-for-all)